# **BAB IV**

## **DESKRIPSI PEKERJAAN**

Website yang akan dibuat untuk PT. Empat Putra Mandiri ini merupakan website yang berjenis katalog, jenis website ini lebih mengutamakan gambar katalog atau portfolio dengan informasi produk yang lengkap bagi pengunjung tanpa ada fitur transaksi online.

Bagi pengunjung yang tertarik dengan produk-produk atau jasa yang ditawarkan, pengunjung dapat langsung menghubungi pemilik website melalui channel yang disediakan untuk melakukan pemesanan atau negosiasi, karena pada tiap item yang dipajang atau ditawarkan dapat disesuaikan dengan keinginan pelanggan.

## **4.1 Skema Perancangan**

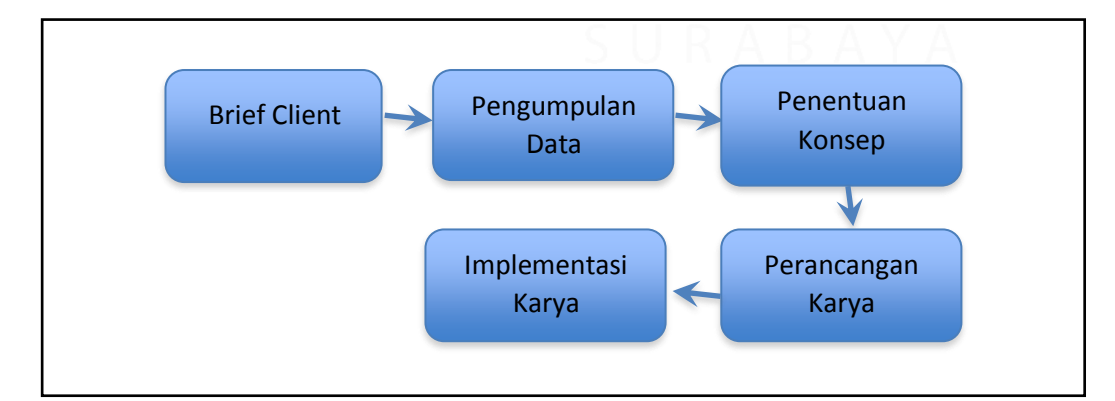

## Gambar 4.1 Skema Perancangan Karya

Sumber : Dokumentasi Penulis

#### **4.2** *Brief Client*

Dalam dunia desain, brief sangat dibutuhkan untuk menentukan desainnya yang akan dibuat seperti apa. brief ini juga berfungsi untuk mengurangi sisi subjektif dari para desainer tersebut.

Dalam hal ini perusahaan ingin dibuatkan website oleh desainer, dimana website tersebut berisi info produk-produk yang yang ingin dipasarkan, website ingin dibuat sederhana, serta menentukan warna yang ingin digunakan mayoritas berwarna ungu.

## **4.3 Pengumpulan Data**

Proses pengumpulan data dilakukan diperusahaan tersebut agar data yang didapat benar-benar valid, dengan mendata jenis-jenis produk yang ingin dimasukkan di dalam daftar produk, serta foto-foto yang dapat mendukung produk tersebut. Serta mewawancarai manager perusahaan untuk mendapatkan warna yang tepat dan jenis website apa yang diinginkan, yang kemudian akan dilanjutkan pada proses penentuan konsep.

#### **4.4 Penentuan Konsep**

Dalam menentukan konsep untuk website PT. Empat Putra Mandiri ini, PT. Empat Putra Mandiri menginginkan website yang sederhana dan menggunakan warna mayoritas ungu, berdasarkan data-data yang yang diperoleh dari perusahaan, maka konsep yang di angkat dalam membuat website PT. Empat Putra Mandiri ini adalah *Simple*, dan Megah.

#### 1. *Simple*

Dalam konsep ini, yang di maksud dengan simple yaitu sederhana dan tidak terlalu susah untuk pengunjung ketika membuka dan menelusuri website ini. selain itu dalam website, desain yang *simple* dapat berdampak pada proses *Loading Time* yang cepat, yang juga merupakan salah satu dari kriteria website yang baik.

Gaya yang akan digunakan pada desain website ini menggunakan gaya Flat Design, Flat Design sendiri adalah Desain yang mengusung bentuk simpel dengan membuang segala bentuk effect gradasi,bayangan,glossy dan lain-lain. Sehingga yang tampil adalah bentuk flat simple dan perpaduan warna yang enak dilihat.

2. Megah

Berdasarkan permintaan dari PT. Empat Putra Mandiri yang menginginkan penggunaan warna yang dominan ungu pada website nya, maka di peroleh konsep mewah ini, dimana warna ungu dapat berarti atau mewakilkan kesan spiritual, kreatif, megah dan kebijaksanaan.

Dengan menggunakan warna ungu kita bisa memberikan kesan menarik dan unik pada desain website, baik jika digunakan secara overal atau hanya sebagai pemanis saja, namun kelemahan pada warna ini adalah sulitnya dipadukan dengan warna lain,

## **4.5 Perancangan Karya**

Setelah memperoleh konsep yang ingin di pakai atau di terapkan dalam membuat *website* PT. Empat Putra Mandiri, maka tahap berikutnya adalah merancang *website* tersebut.

Pada tahap ini dimulai dengan menentukan *sitemap website* yang akan di buat mulai dari halaman *website* pertama hingga terakhir, setelah itu membuat atau merancang bentuk *layout* yang akan dipakai, dalam membuat *layout* dibuat melalui tahap *sketch* terlebih dahulu yang ketika sudah dapat yang sesuai, maka *sketch* tersebut akan di buat digitalnya pada tahap implementasi karya.

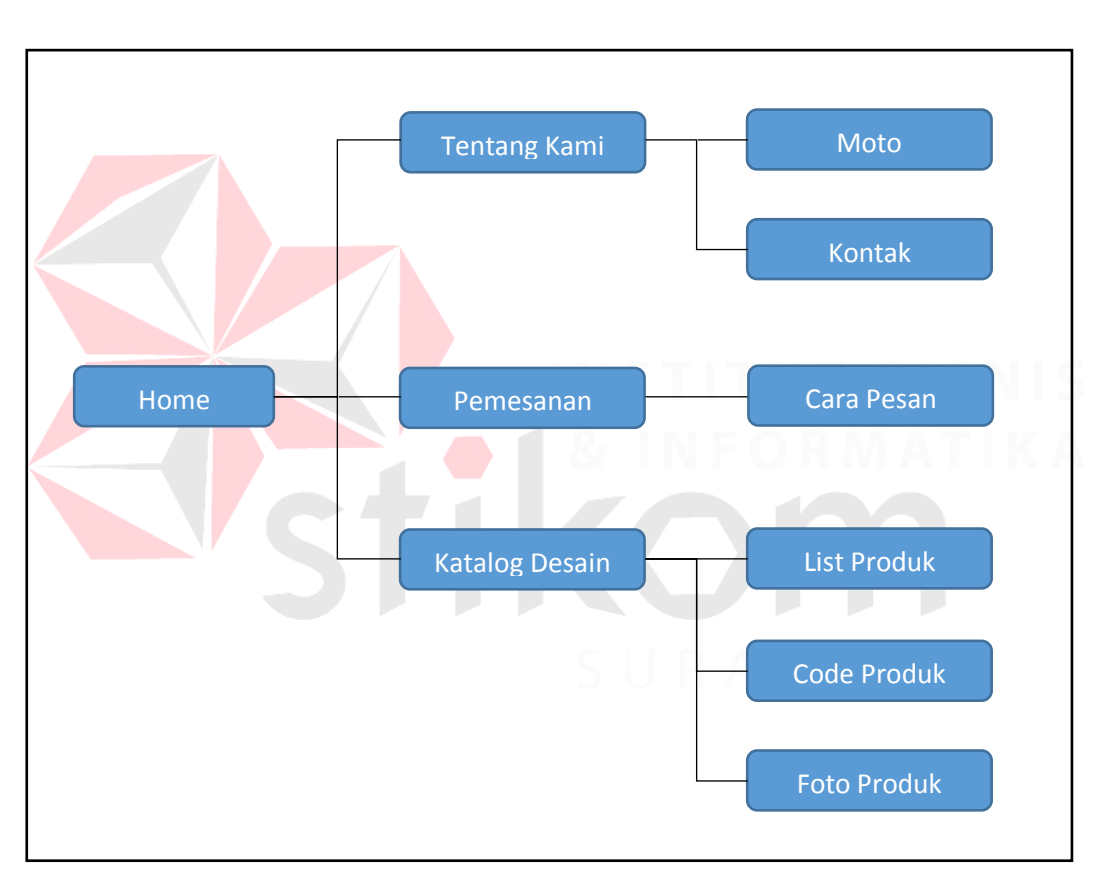

## **4.5.1** *Sitemap*

Gambar 4.2 *Sitemap* Percetakan Joglo Sumber : Dokumentasi Penulis

*Sitemap* ini merupakan susunan *menu* atau hierarki *menu* dari *website* yang akan dibuat, yang akan menggambarkan isi dari setiap halaman dan link atau navigasi tiap halaman *website* tersebut.

#### **4.5.2** *Layout website*

Berdasarkan konsep perancangan desain yang didapat, maka desain *layout* yang akan digunakan pada *website* adalah *simple* dan megah, *layout* yang akan digunakan pada halaman Home berupa 2 panel *layout* dimana pada bagian atas berisi logo dan bagian bawah berisi navigasi. Seperti pada gambar 4.3 dibawah ini.

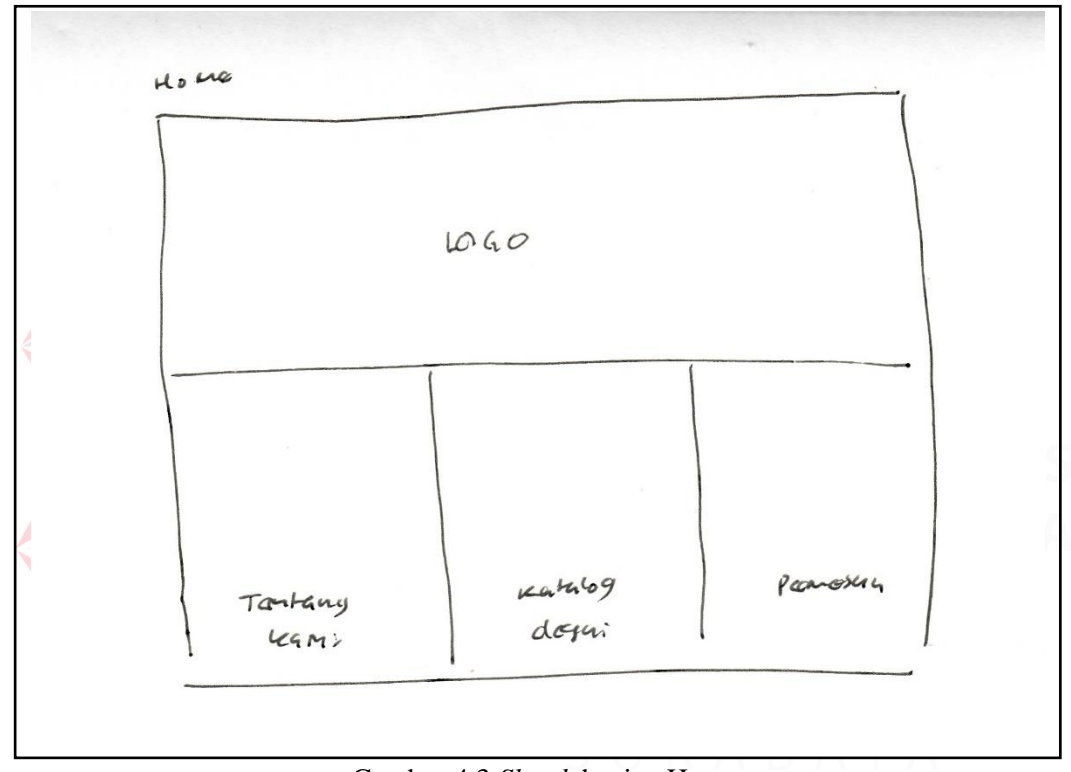

Gambar 4.3 *Sketch* bagian Home Sumber : Dokumentasi Penulis

Untuk pada bagian Tentang Kami dan Pemesanan menggunakan layout 3 panel, yang pada bagian atas berisi Logo, bagian tengah menu navigasi, dan pada bagian bawah merupakan bagian isi dari website tersebut yang dapat di lihat pada gambar 4.4 dan 4.5 di bawah ini.

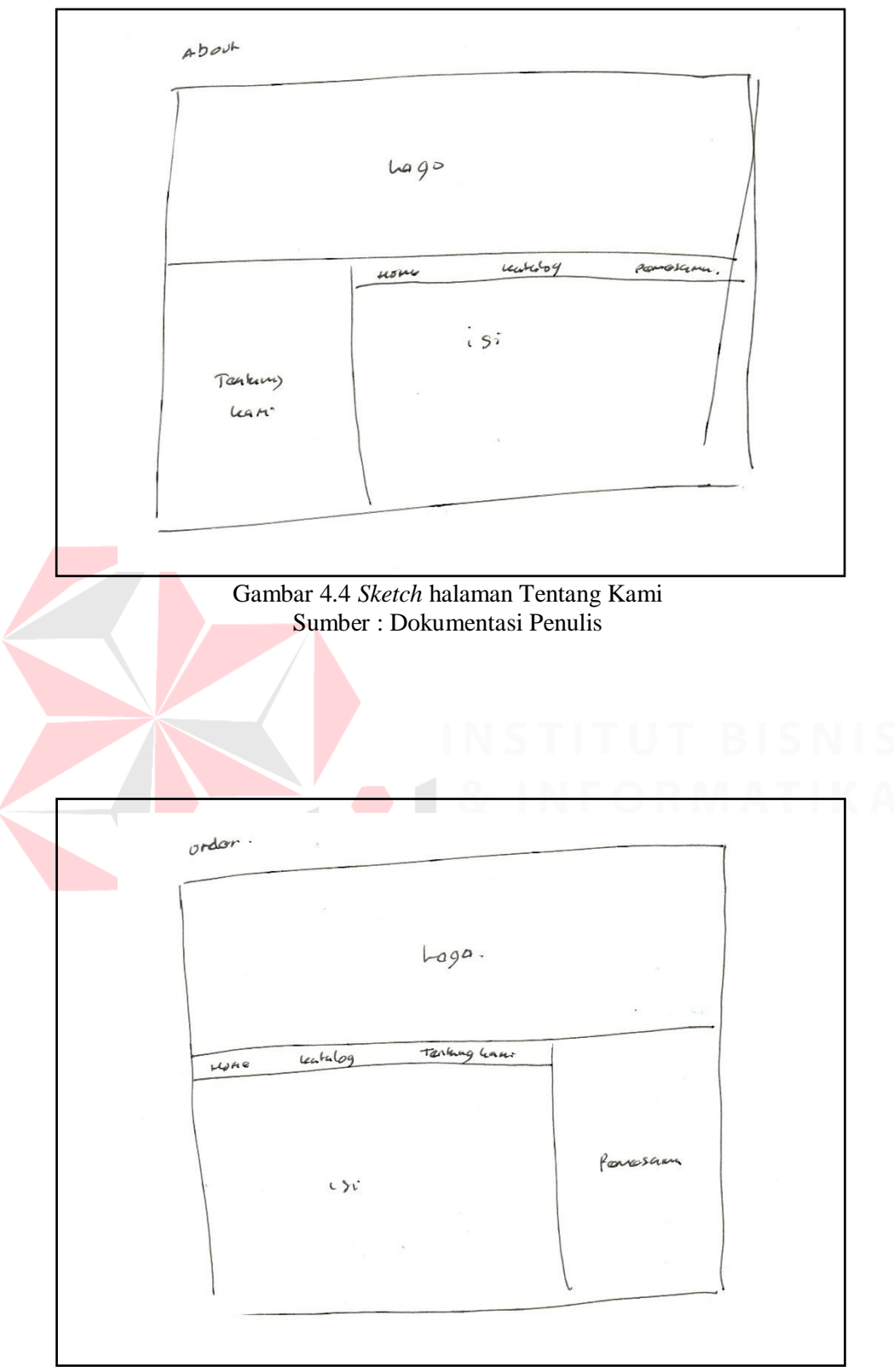

Gambar 4.5 *Sketch* halaman Pemesanan Sumber : Dokumentasi Penulis

Sedangkan untuk Katalog Desain, menggunakan layout 4 panel, yang bagian atas berisi Logo, yang dibawahnya merupakan menu navigasi, dan pada bagian bawah di bagi menjadi 2 panel, pada bagian kiri merupakan isi dari katalog, dan pada bagian kanan merupakan list dari katalog, seperti yang dapat dilihat pada gambar 4.6 dibawah ini.

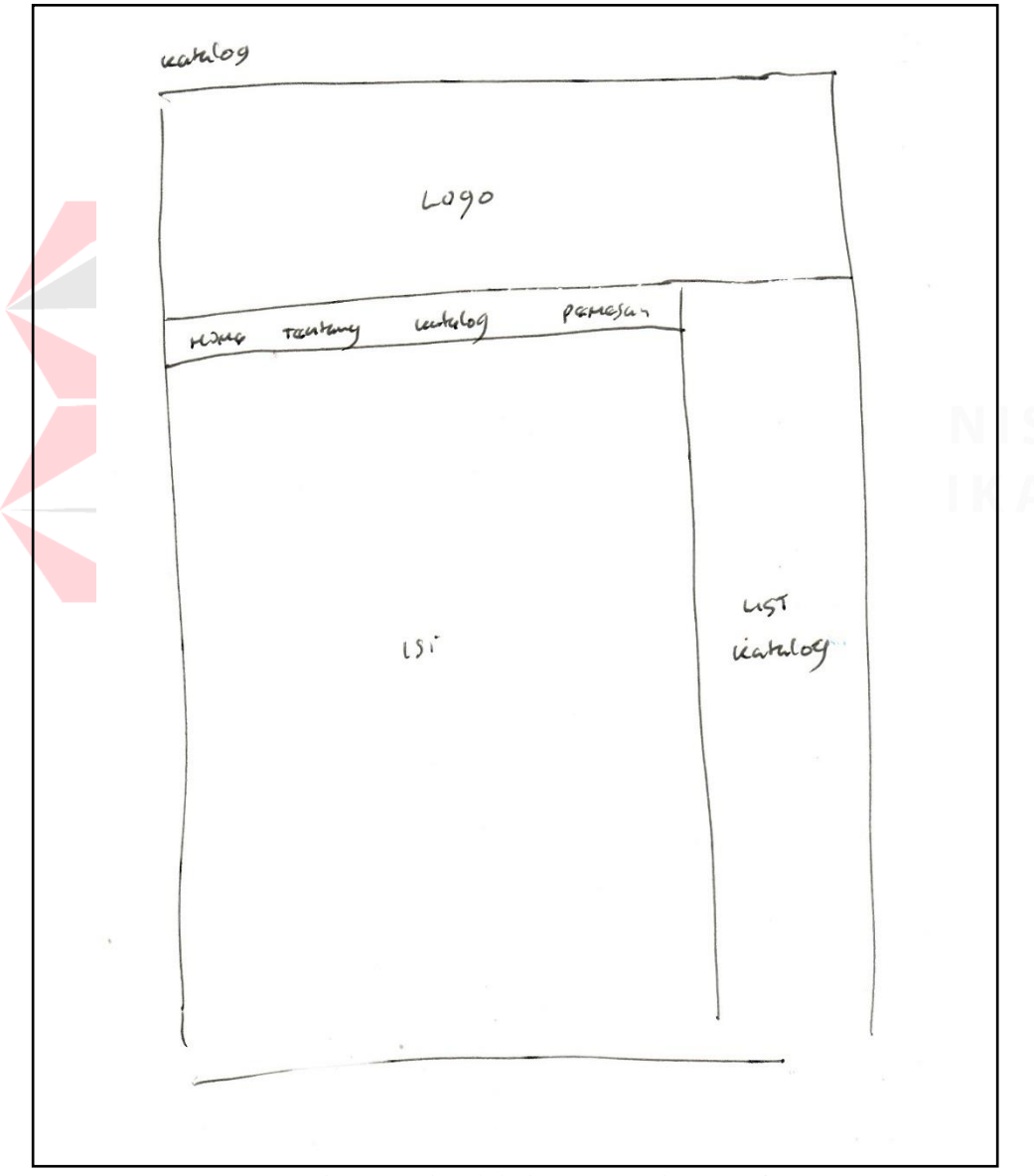

Gambar 4.6 Sketch halaman Katalog Desain Sumber : Dokumentasi Penulis

#### **4.6 Implementasi Karya**

Dari hasil perancangan karya yang dibuat sebelumnya akan diimplementasikan kedalam karya yang akan di buat, dalam tahap ini perlu menentukan software apa yang ingin dan tepat untuk digunakan dalam membuat karya, setelah software di tentukan, kemudian dimulai proses penggambaran digital dari hasil sketch yang dibuat pada tahap perancangan karya sebelumnya.

#### **4.6.1 Penentuan** *software*

Dalam menentukan *software* apa yang ingin digunakan merupakan langkah awal untuk pembuatan desain. Karena *software* yang akan digunakan dapat berpengaruh pada hasil desain yang dihasilkan dalam pembuatan *layout website* perusahaan.

Dalam perancangan *layout website* perusahaan ini akan menggunakan *software* Adobe Photoshop karena akan sangat membantu dalam pembuatan *layout website*.

Adobe Photoshop merupakan sebuah program komputer yang berfungsi untuk melakukan editing layout dan pembuatan grafik gambar berbasis vector. Aplikasi ini biasanya digunakan untuk membuat berbagai desain seperti logo, kartu nama, kalender, poster, vector design, dan lain sebagainya, meskipun pada awalnya Photoshop dirancang untuk menyunting gambar untuk cetakan berbasis-kertas, Photoshop yang ada saat ini juga dapat digunakan untuk memproduksi gambar untuk World Wide Web. Dalam perancangan ini digunaknannya Photoshop untuk membuat layout website yang sebagian besar berupa kumpulan gambar-gambar.

#### **4.6.2 Proses Digital**

Setelah menentukan software yang akan digunakan, maka dalam tahap ini dapat mulai proses pendigitalan dari sketch yang di buat pada tahap perancangan karya dengan menggunakan software Adobe Photoshop, pada tahap ini mulai memasukkan warna yang akan digunakan dan gambar-gambar yang telah disiapkan.

Pembuatan diawali dari halaman Home yang merupakan halaman utama untuk website perusahaan, pada halaman ini menggunakan warna mayoritas ungu sesuai dengan permintaan perusahaan, dan diberikan warna kuning muda untuk memberi kesan megah yang disesuaikan dengan konsep yang telah di dapat.

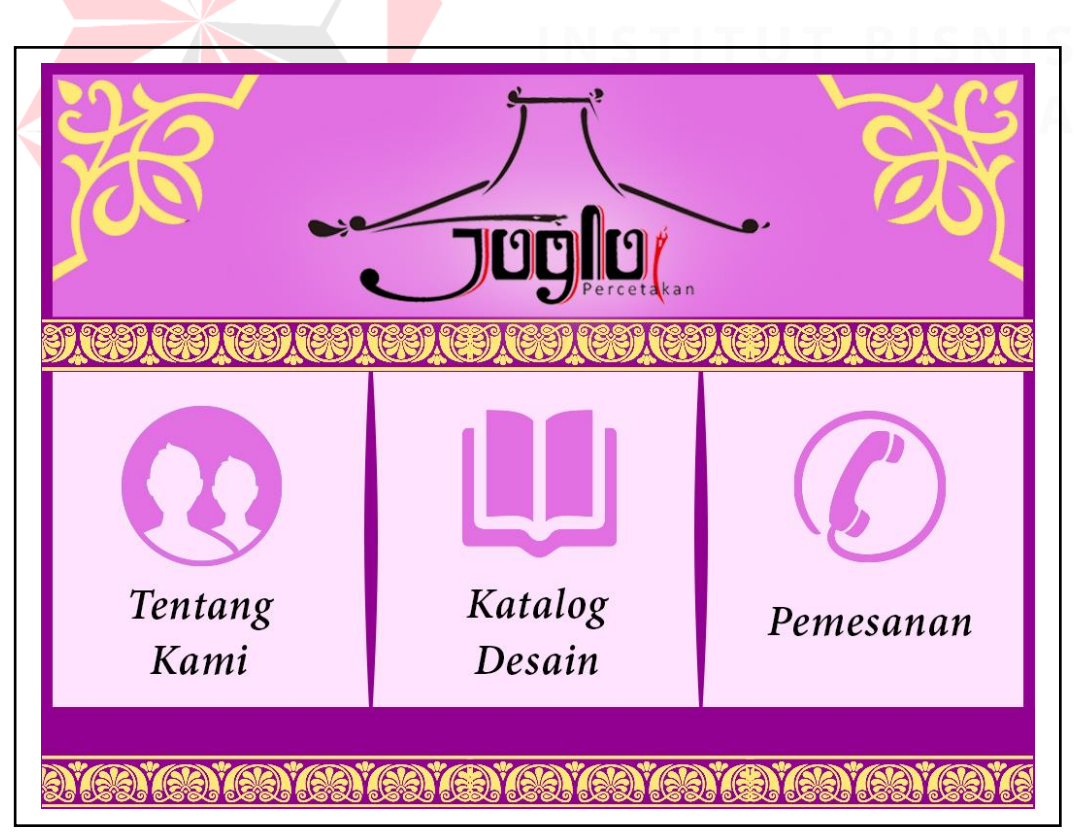

Gambar 4.7 Final Artwork Halaman Home Sumber : Dokumentasi Penulis

Pada halaman Home tersebut jika panel Tentang Kami, Katalog Desain, dan Pemesanan di klick, akan berpindah ke halaman yang bersangkutan, pada bagian Tentang Kami, layout tetap menggunaka tema dan warna yang sama, hanya saja bagian panel bawah yang berubah menjadi isi dari halaman tersebut,dan ditambahkan panel navigasi kecil untuk berpindah kehalaman lain yang diinginkan, seperti pada gambar 4.8 di bawah ini.

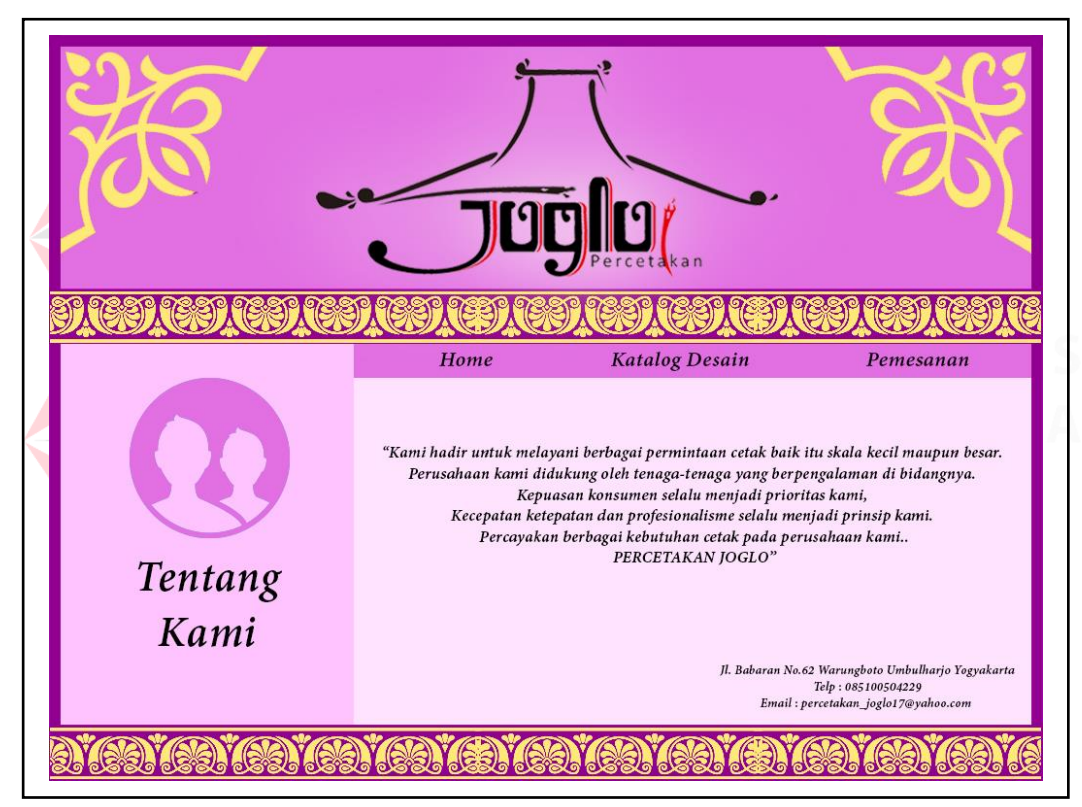

Gambar 4.8 Final Artwork Halaman Tentang Kami Sumber : Dokumentasi Penulis

Kemudian pada halaman Pemesanan juga tetap menggunakan tema dan warna yang sama dengan halaman Tentang kami, hanya saja pada bagian isi dan navigasi mengalami sedikit perubahan, yang disesuaikan dengan isi halaman tersebut, yang dapat dilihat pada gambar 4.9.

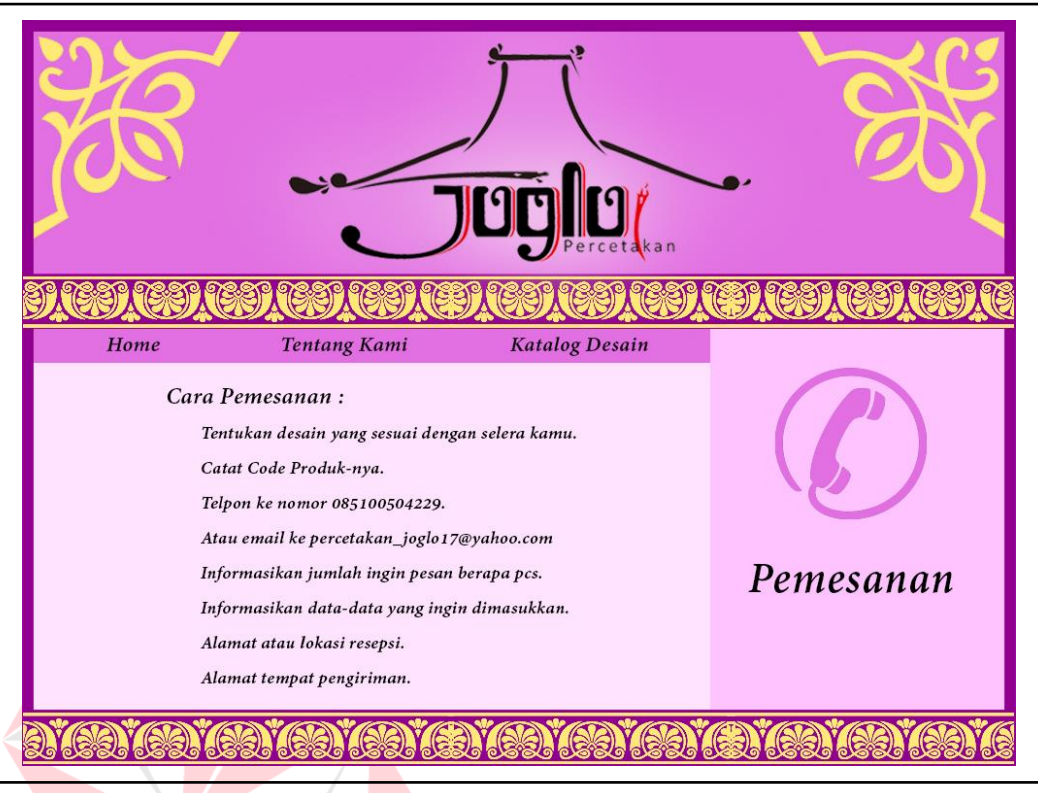

Gambar 4.9 Final Artwork Pemesanan Sumber : Dokumentasi Penulis

Sedangkan pada bagian Katalog Desain terdapat perbedaan pada panel isi, namun tema dan warna tetap disamakan, pada panel bawah atau isi dibagi menjadi 2 panel, pada bagian kiri merupakan gambar-gambar dan kode dari produk yang ingin di tampilkan yang dapat di scroll kebawah, dan pada bagian kanan merupakan list dari produk yang dijual atau ditawarkan, isi dari halaman disesuaikan dengan list produk yang diklick atau di pilih oleh pengunjung atau konsumen, seperti yang dapat di lihat pada gambar 4.10 dan 4.11 yang menunjukkan perubahan pada bagian isi dari halaman website katalog desain tersebut, terlihat pada header, kode produk, dan foto produk tersebut mengalami perubahan, sedang kan lainnya tidak mengalami perubahan.

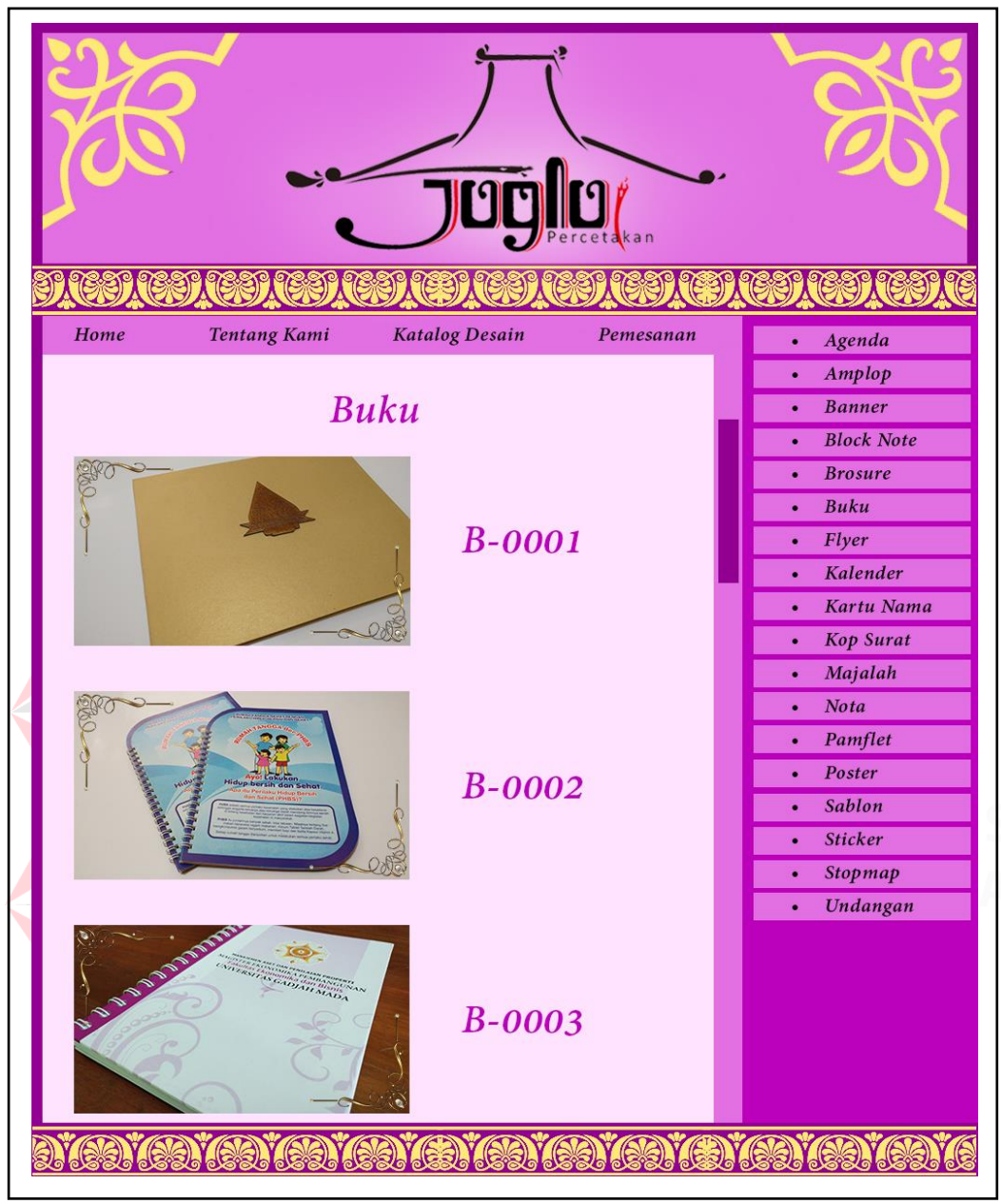

Gambar 4.10 Final Artwork halaman Katalog Desain Buku Sumber : Dokumentasi Penulis

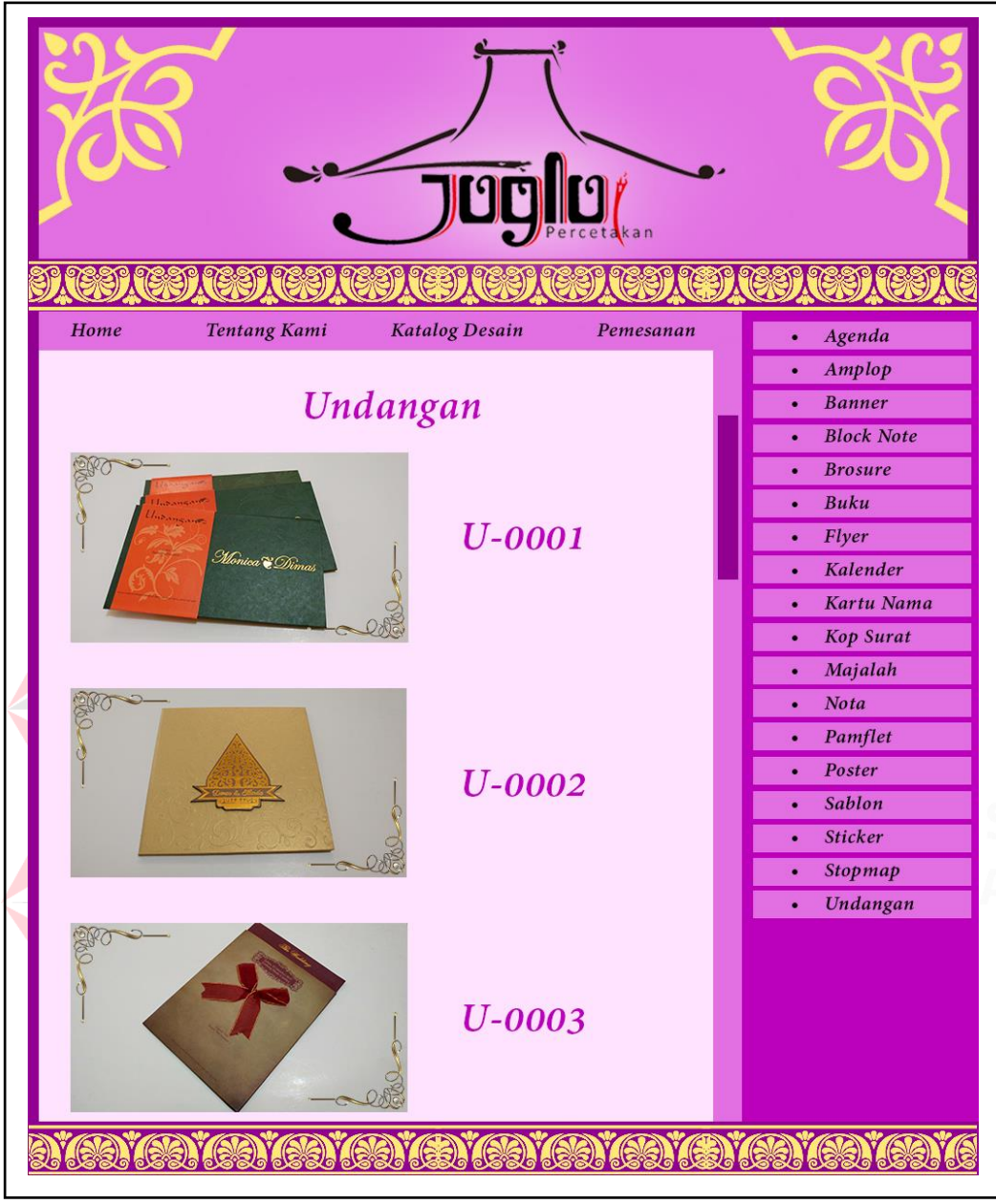

Gambar 4.11 Final Artwork halaman Katalog Desain Undangan Sumber : Dokumentasi Penulis

Pada halaman Katalog Desain ini jika gambar produk yang ingin di lihat di klick maka akan membuka gambar produk tersebut yang lebih besar dan terdapat beberapa variasi foto dari produk tersebut, sehingga pengunjung dapat melihat detail produk tersebut lebih jelas sebelum memesan, seperti yang terlihat pada gambar 4.12 dan 4.13.

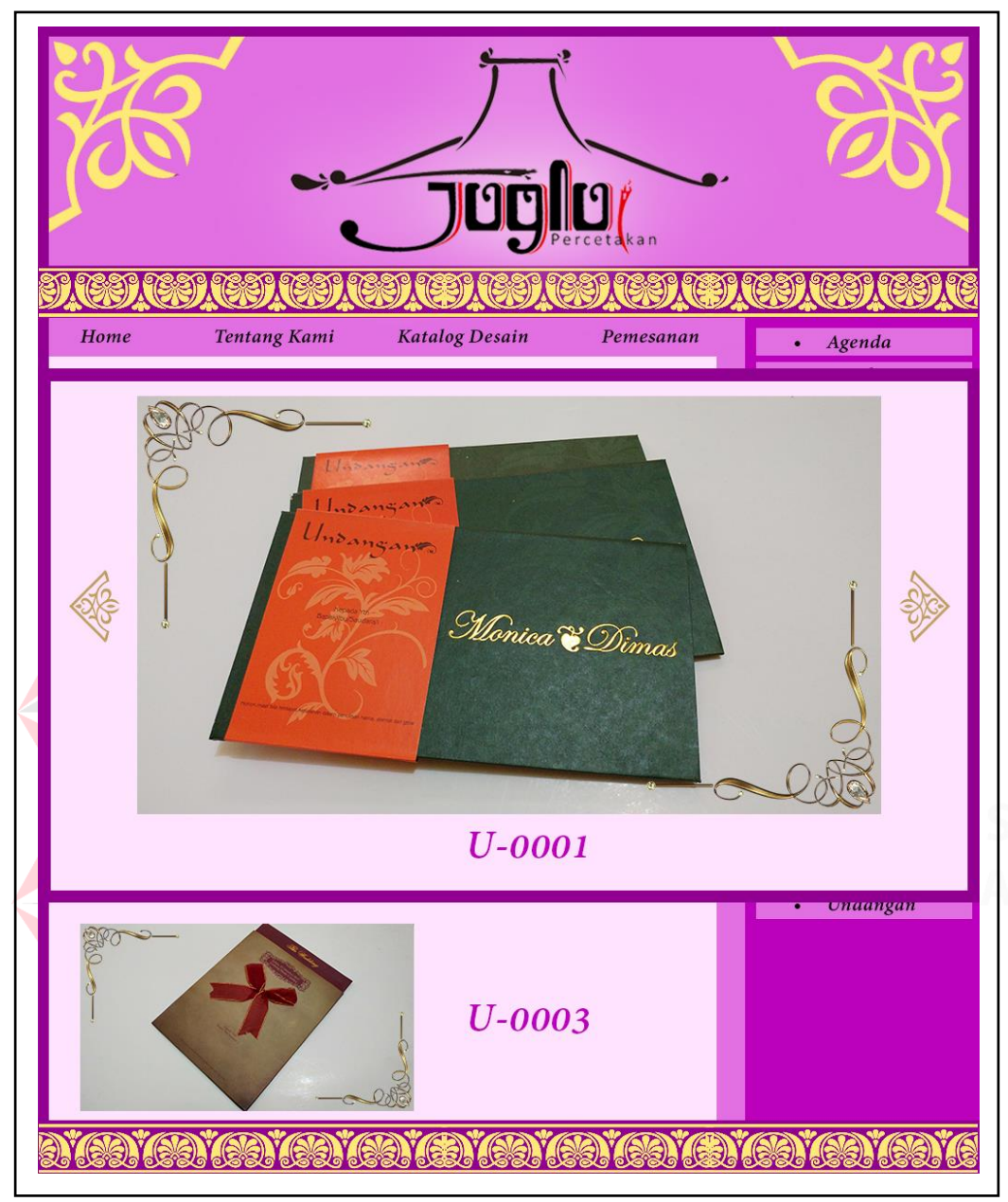

Gambar 4.12 Final Artwork halaman Katalog Desain Undangan Zoom 1 Sumber : Dokumentasi Penulis

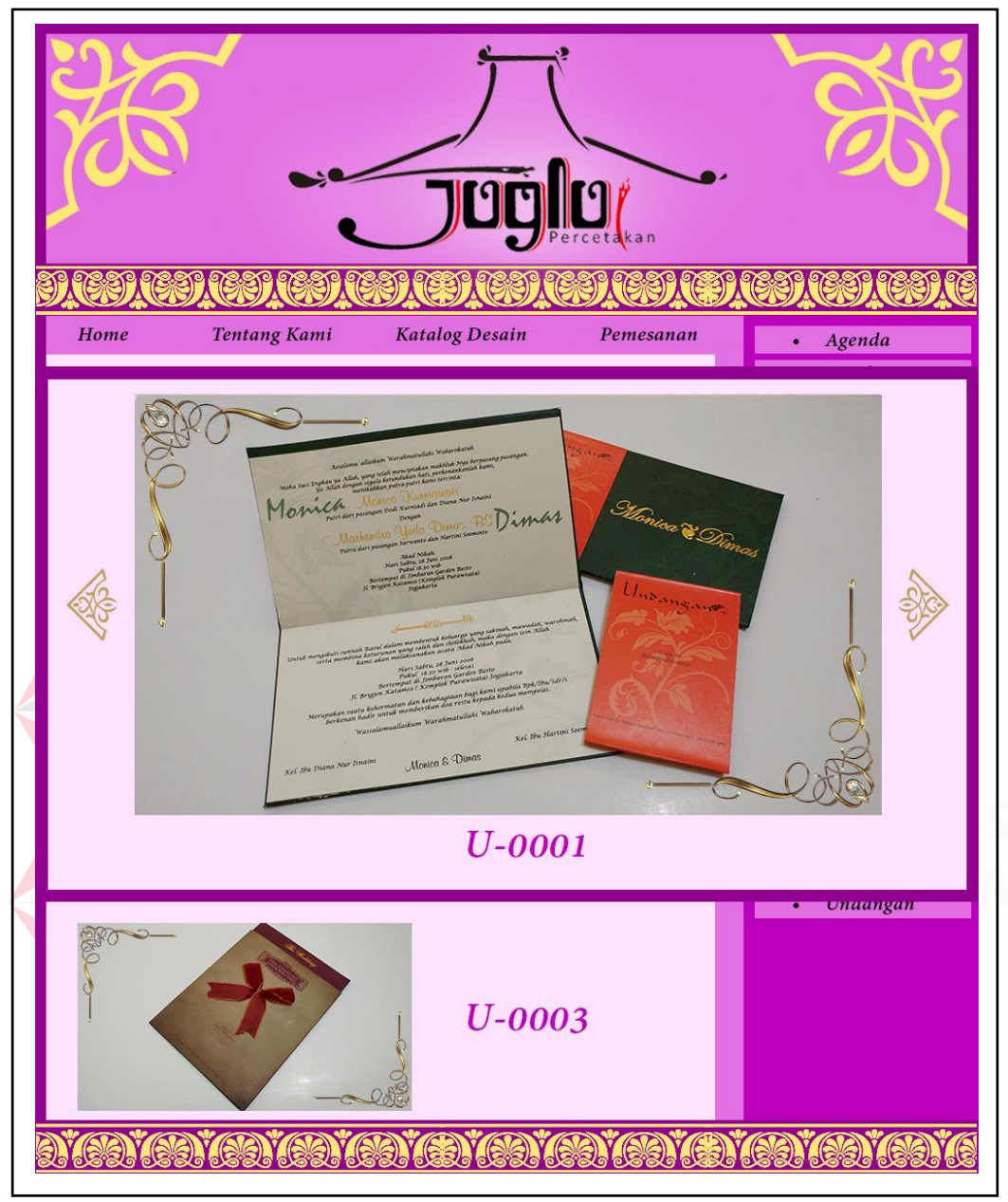

Gambar 4.13 Final Artwork halaman Katalog Desain Undangan Zoom 2 Sumber : Dokumentasi Penulis

Teknik yang digunakan pada Adobe Photoshop dalam membuat desain ini hanya menggunakan penumpukkan layer, serta selector pada gambar yang ingin di pasang, karena desain ini menggunakan gaya Flat Desain, maka dalam halaman-halaman yang di buat tidak menggunakan efek embose, drop shadow, glow, dan lain-lain.